# LTB00546NAS2 TECHNICAL BULLETIN 05 OCT 2020

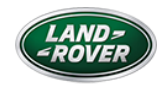

© Jaguar Land Rover North America, LLC

NOTE: The information in Technical Bulletins is intended for use by trained, professional Technicians with the knowledge, tools, and equipment required to do the job properly and safely. It informs these Technicians of conditions that may occur on some vehicles, or provides information that could assist in proper vehicle service. The procedures should not be performed by 'do-it-yourselfers'. If you are not a Retailer, do not assume that a condition described affects your vehicle. Contact an authorized Land Rover service facility to determine whether this bulletin applies to a specific vehicle.

#### INFOR M AT ION

This bulletin supersedes TSB LTB00546NAS1/2013 dated 05 JUL 2013, which should either be destroyed or clearly marked to show it is no longer valid (e.g. with a line across the page). Only refer to the electronic version of this Technical Bulletin in TOPIx.

# Changes are highlighted in blue

# S E C T I O N :

# 501-10

SUBJECT/CONCERN:

Rear Seat Power Fold Feature Increase In Operational Time

# A F F E C T E D V E H I C L E R A N G E :

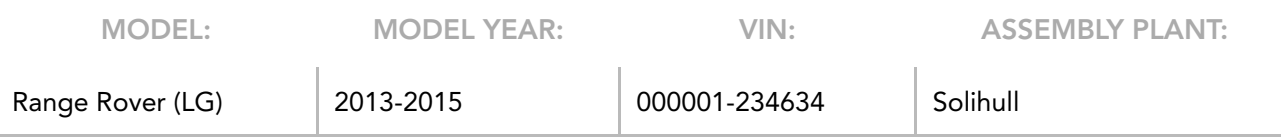

MARKETS:

# NORTH AMERICA

CONDITION SUMMARY:

#### SITUATION:

The rear seat power fold function may not operate after the vehicle ignition has been switched 'OFF' for a period of three (3) minutes if the tailgate has been opened and a passenger compartment door has been opened and closed.

#### CAUSE:

This may be caused by software issues.

#### ACTION:

Should a customer express concern, follow the Service Instruction outlined below.

#### PARTS:

# No Parts Required

# T O O L S :

# NOTE:

This document is an 'Active Bulletin' that will display a functional programming shortcut if accessed within a diagnostic session using SDD.

 $\bigoplus$ 

IDS with latest IDS-DVD and Calibration File; first available on DVD134.02 v.134

Jaguar Land Rover-approved Midtronics battery power supply

# WARRANTY:

## NOTES:

- Repair procedures are under constant review, and therefore times are subject to change; those quoted here must be taken as guidance only. Use TOPIx to obtain the latest repair time.
- The JLR claims submission system requires the use of causal part numbers. Labor only claims must show the causal part number with a quantity of zero.

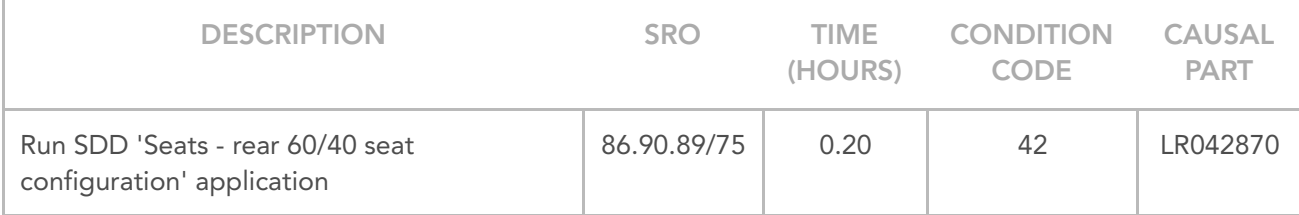

# NOTE:

Normal Warranty procedures apply.

SERVICE INSTRUCTION:

**1.**

# CAUTION:

A Jaguar Land Rover-approved Midtronics battery power supply must be connected to the vehicle battery during IDS / SDD diagnosis / module programming.

# NOTE:

IDS must be loaded with DVD134.02 v.134 or later.

Connect the Jaguar Land Rover-approved Midtronics battery power supply to the vehicle battery.

- Connect SDD to the vehicle and begin a new diagnostic session, by reading the Vehicle Identification Number (VIN) for the current vehicle and initiating the data collect sequence. **2.**
- Follow the SDD prompts. **3.**

Click here to run the 'Seats - Rear 60/40 seat configuration' option (134.02 / 61580)

- Where no internet access is available. **4.**
	- **1.** Select the Campaign Session Type.
	- **2.** Select the Recommendations tab.
	- **3.** Run 'Seats Rear 60/40 seat configuration'.
- When all tasks are complete, exit the current session by selecting the Session tab and then selecting the Close Session option. **5.**
- Disconnect SDD and the battery support unit/power supply. **6.**